## **Notenstufen**

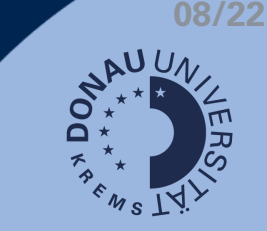

## **Was sind Notenstufen?**

Die hinterlegten Notenstufen sind standardmäßig von den Empfehlungen der Stabstelle für Qualitätsmanagement übernommen. Sie können gegebenenfalls für gesamte Moodle-Kurse geändert werden.

Die Notenstufen greifen auf alle Bewertungen von Aktivitäten im gesamten Kurs (Tests, Aufgaben, u.Ä.)

## **Wo sind die Notenstufen zu finden?**

Der Notenschlüssel muss für jeden Kurs definiert werden. Er ist in der Bewertungsübersicht zu finden.

- 1. Klicken Sie auf Bewertungen.
- 2. Klicken Sie nun auf Notenstufen.
- 3. Unter Notenstufen bearbeiten können Sie die Werte anpassen.

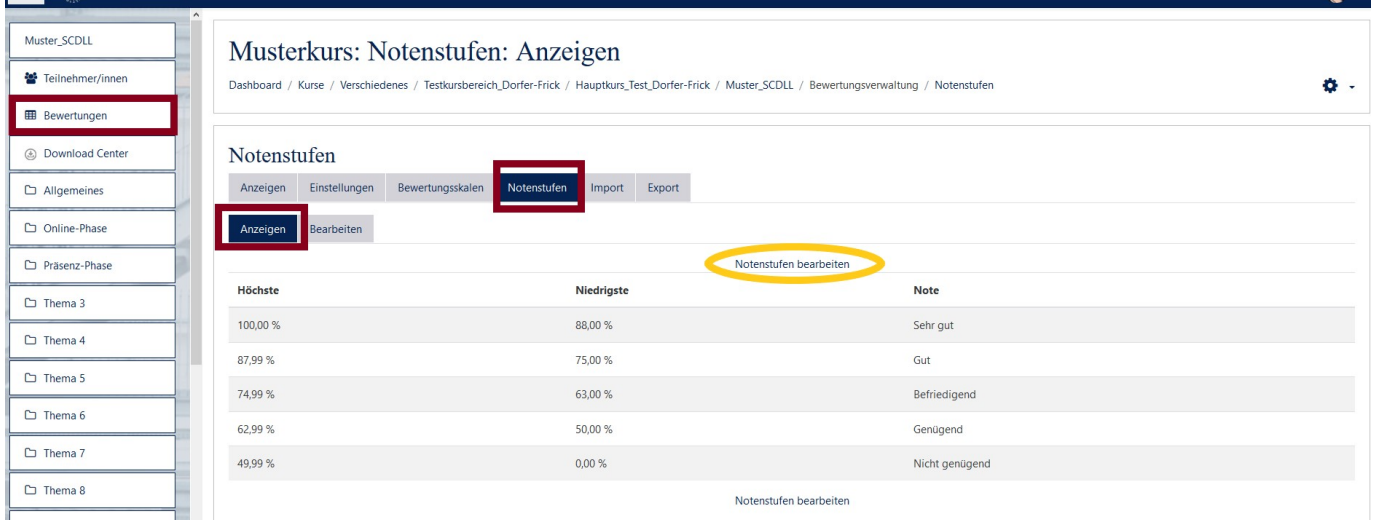